# **ADVANTECH**

# **FWA-1010VC Network system with Intel® Atom® C2000 Processor Platform**

Before you begin installing your card, please make sure that the following items have been shipped:

- One FWA-1010VC System
- One space of accessories
- One warranty certificate

If any of these items are missing or damaged, please contact your distributor or sales representative immediately.

**Note 1:** Acrobat Reader is required to view any PDF file.Acrobat Reader can be downloaded at:

www.adobe.com/Products/acrobat/readstep2.

html (Acrobat is a trademark of Adobe)

# **Packing List Specifications**

### **Main Board Functions**

- **CPU:**
- Dual Intel® C2000, L2 Catch: 2MB/4MB (by CPU SKU) **• Memory:** 
	- Supports two DDR3/DDR3L Memory DIMMs up to 1600 MHz, depending on CPU SKU
- **Storage:** Up to 1 x 2.5" SSD bracket(by product sku), 1x M.2 2280 SSD slot
- **Dimensions:** 250 x 44 x 190.4mm (W x H x D)
- **Power Supply:**  60W, 100 V ~ 240 V @ 50 ~ 60 Hz, full range

Advantech products, please visit our website at: **http://www.advantech.com.tw/support http://www.advantech.com** For technical support and service, please visit our support website at: **http://www.advantech.com/support** This manual is for the CGS6000 series Rev. A Part No. TBA Print in China

For more information on this and other

Draft Edition,

# **1. FEDERAL COMMUNICATIONS COMMISSION (FCC) STATEMENT:**

#### 15.21

You are cautioned that changes or modifications not expressly approved by the part responsible for compliance could void the user's authority to operate the equipment.

#### 15.105(b)

This equipment has been tested and found to comply with the limits for a Class B digital device, pursuant to part 15 of the FCC rules. These limits are designed to provide reasonable protection against harmful interference in a residential installation. This equipment generates, uses and can radiate radio frequency energy and, if not installed and used in accordance with the instructions, may cause harmful interference to radio communications. However, there is no guarantee that interference will not occur in a particular installation. If this equipment does cause harmful interference to radio or television reception, which can be determined by turning the equipment off and on, the user is encouraged to try to correct the interference by one or more of the following measures:

-Reorient or relocate the receiving antenna.

-Increase the separation between the equipment and receiver.

-Connect the equipment into an outlet on a circuit different from that to which the receiver is connected.

-Consult the dealer or an experienced radio/TV technician for help.

This device complies with Part 15 of the FCC Rules. Operation is subject to the following two conditions:

1) this device may not cause harmful interference and

2) this device must accept any interference received, including interference that may cause undesired operation of the device.

FCC RF Radiation Exposure Statement:

1. This Transmitter must not be co-located or operating in conjunction with any other antenna or transmitter.

2. This equipment complies with FCC RF radiation exposure limits set forth for an uncontrolled environment. This equipment should be installed and operated with a minimum distance of 20 centimeters between the radiator and your body

# **2. HARDWARE INSTALLATION INTRODUCTION**

# **2.1 MEMORY INSTALLATION**

2.1.1 Open the top cover and insert DDR3 UDIMM module into the socket, insert RAM module into black socket first then insert RAM module in orange socket

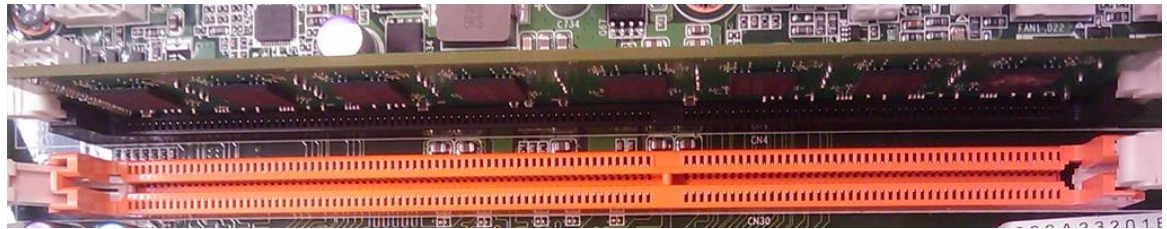

# **2.2 2.5" SSD BRACKET INSTALLATION=>**

2.2.1 Get 4 pcs M3\*4.0L screws & SSD bracket from accessory box

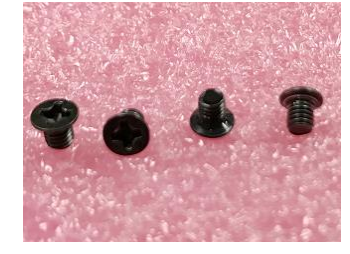

M3\*4.0L screw

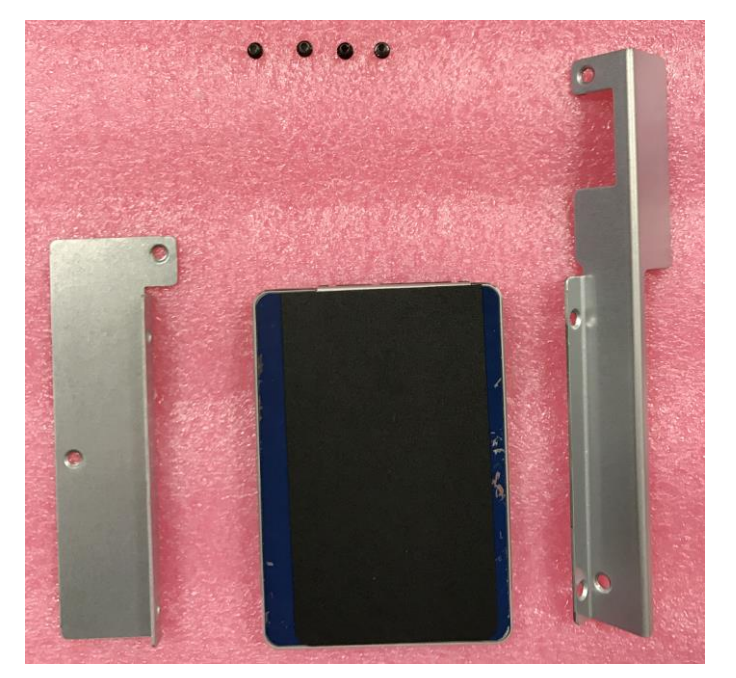

2.2.2 Use screwdriver locking 4 screws to fix 2.5" SSD in SSD bracket.

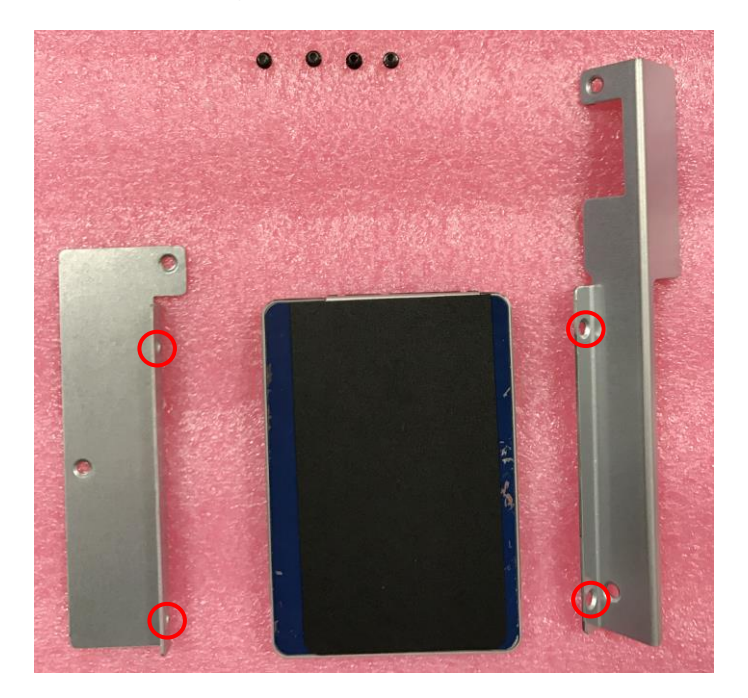

2.2.3 Get 4 pcs M3\*4L screws from accessory box

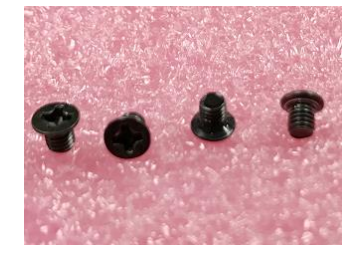

M3\*4 screw

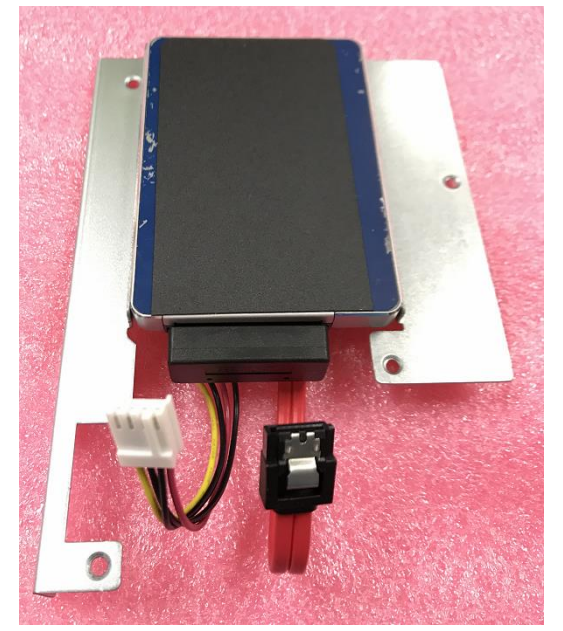

2.2.4 Use screwdriver locking 4 screws to fix SSD bracket on FWA-1010VC, SSD SATA & power connector side needs face from chassis side.

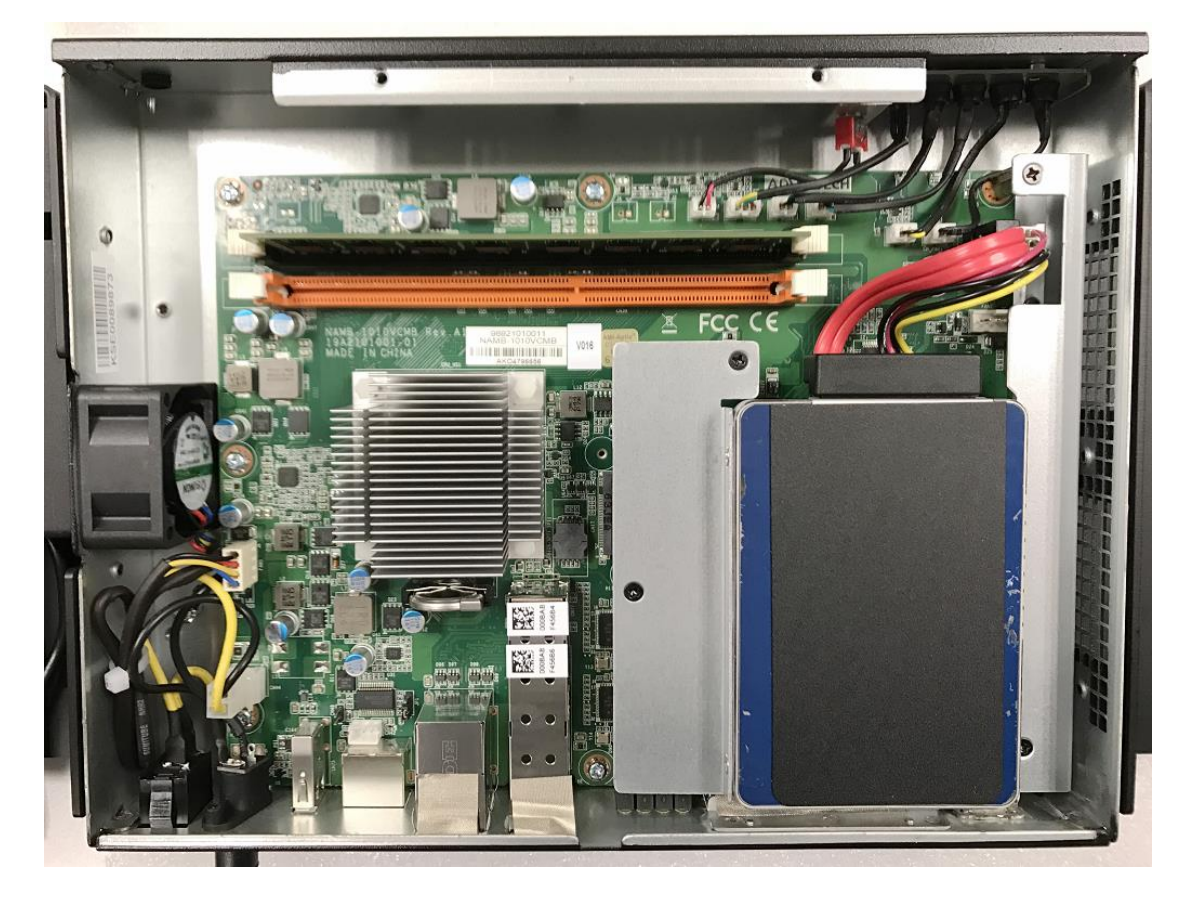

2.2.5 Please connect SATA & Power cable to SSD connectors.

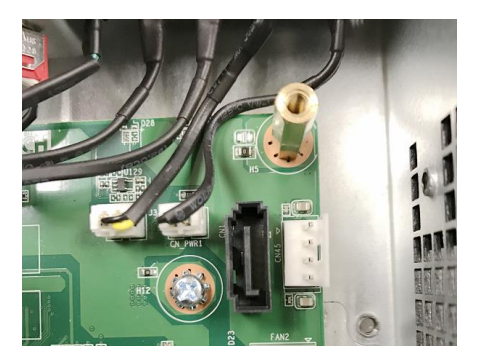

# **2.3 M.2 SSD INSTALLATION**

2.3.1 Get M.2 module & Screw M3\*3.5 (P/N: 1930006888-01)

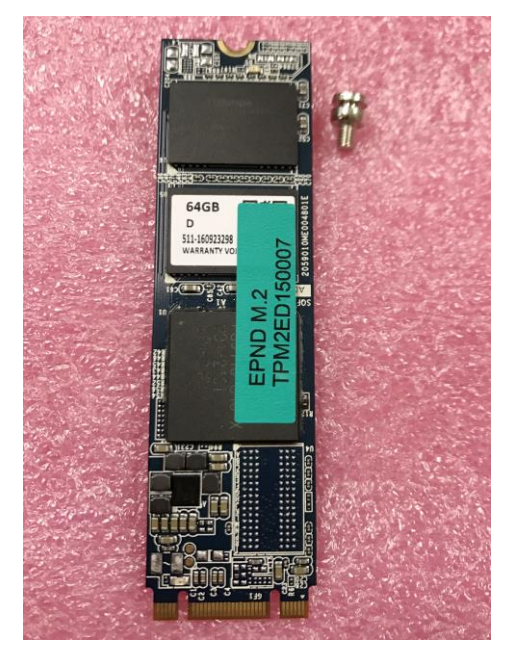

2.3.2 Use screwdriver locking a screw to fix M.2 module and FWA-1010VC M/B.

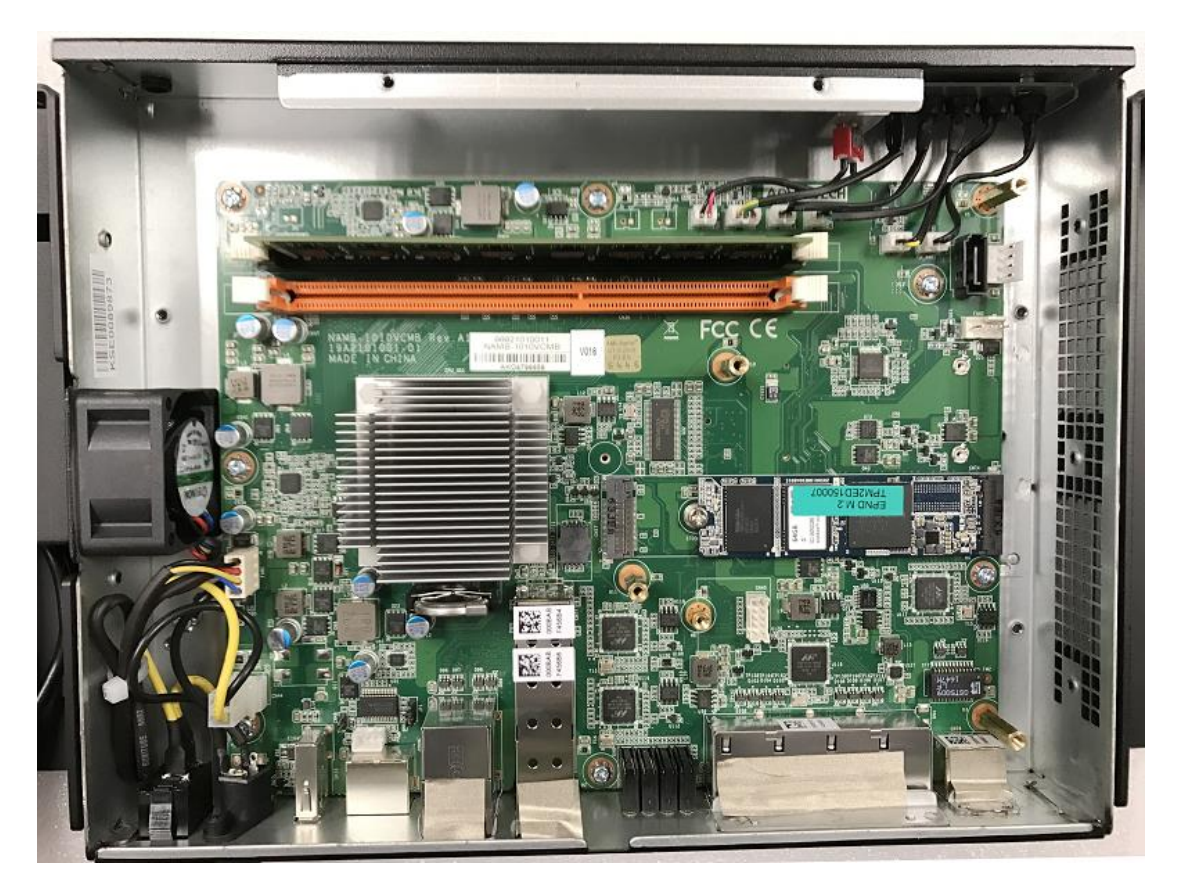

# **2.4 WallMount Kit Installation**

Get 6 pcs M3\*4L screws from accessory box

Use screwdriver locking 6 screws to fix WallMount Kit bracket on FWA-1010VC

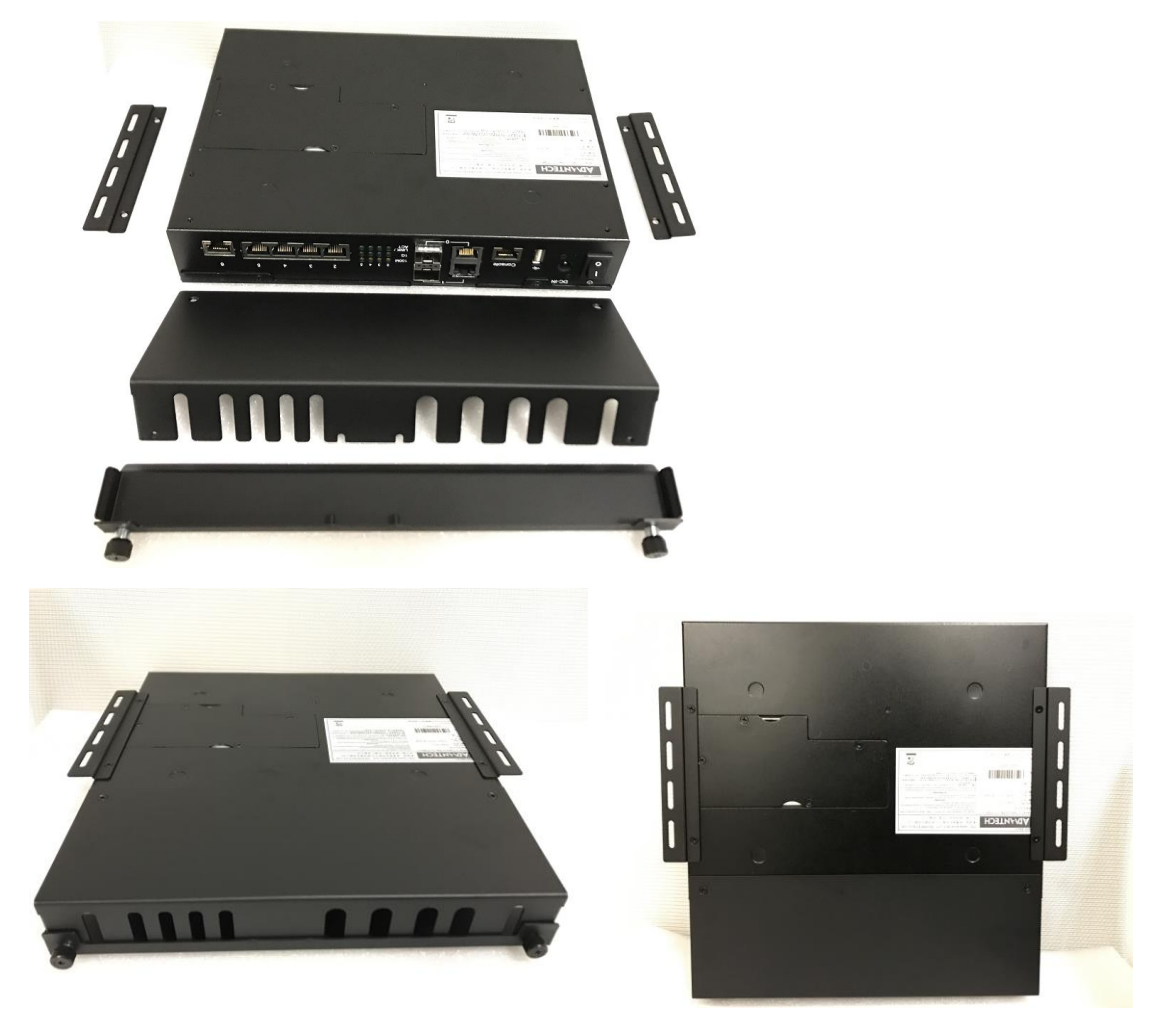

# **2.5 RackMount Kit Installation**

Get 6 pcs M3\*4L screws from accessory box Plug in Power Adaptor into power Adaptor bracket Revert power adaptor bracket into rack-mounting bracket Please use screwdriver locking 6 screws to fix RackMount Kit bracket on FWA-1010VC

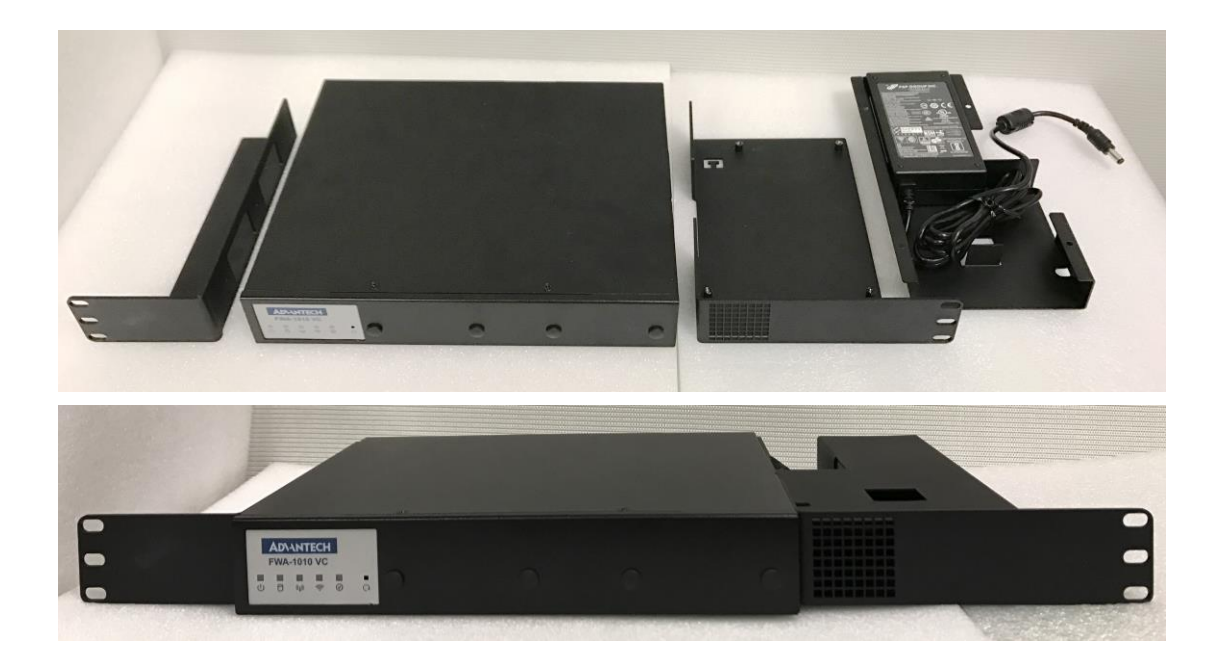

# **3. BIOS CONSOLE REDIRECTION SETTING**

### **3.1 CONSOLE REDIRECTION FUNCTION INSTALL &SETTING**

3.1.1 FWA-1010VC doesn't have a VGA function; user needs to use console-redirection cable(please contact your Advantech contact window to order this cable) to control FWA-1010VC function,

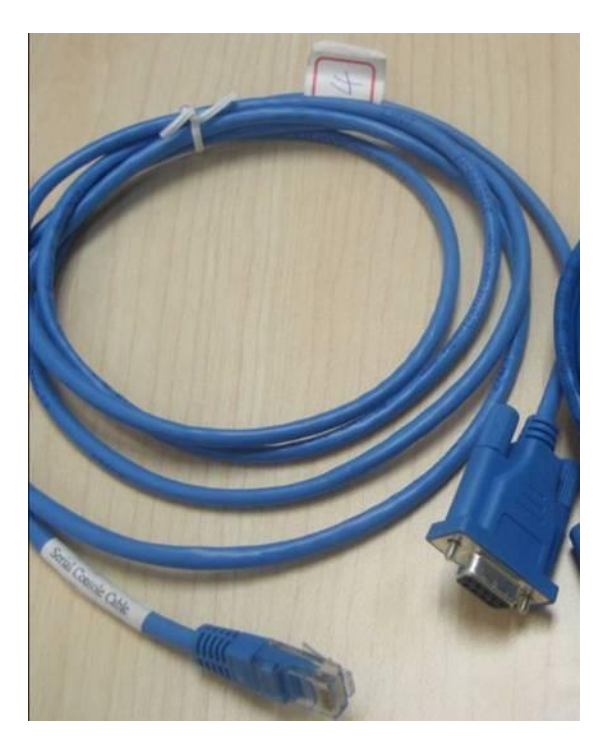

3.1.2 Please use RJ45 to console cable to connect FWA-1010VC's Console port and Test PC's RS232 COM port, user may press "DEL" or "ESC" key into BIOS by console-redirection utility

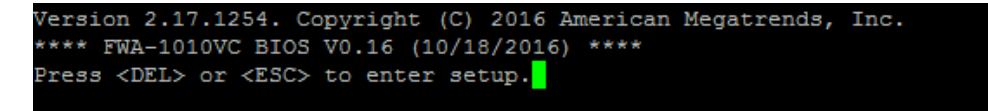

3.1.3 Choose "Advanced" → "Serial Port Console Redirection" item.

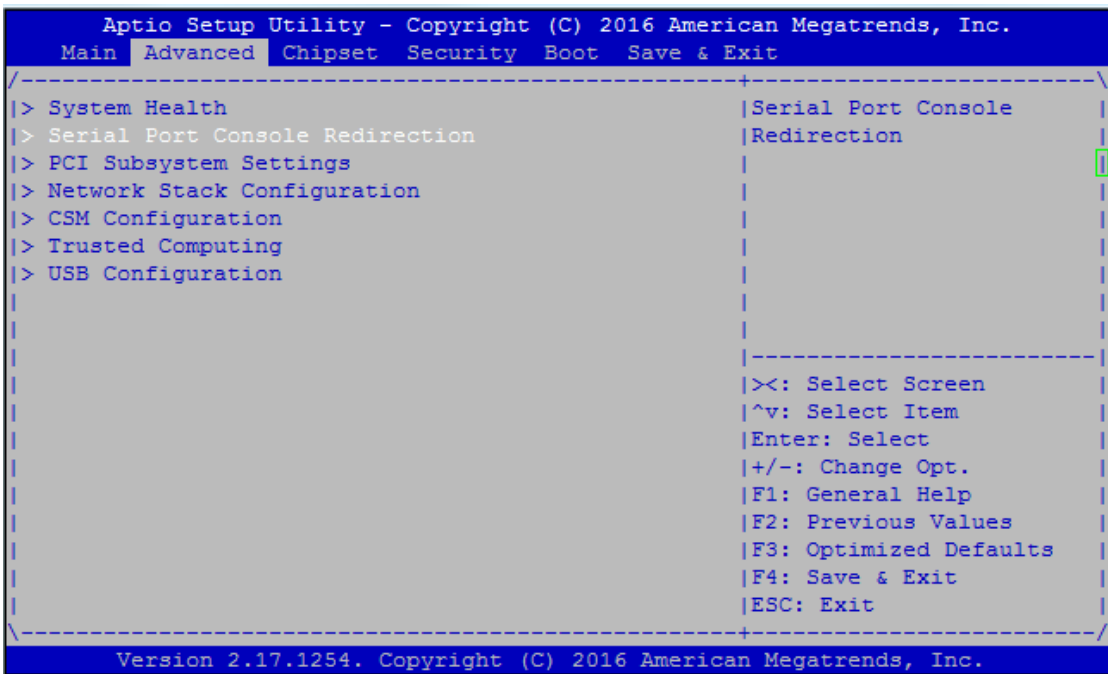

3.1.4 Default console redirection setting of FWA-1010VC BIOS is **COM1** 

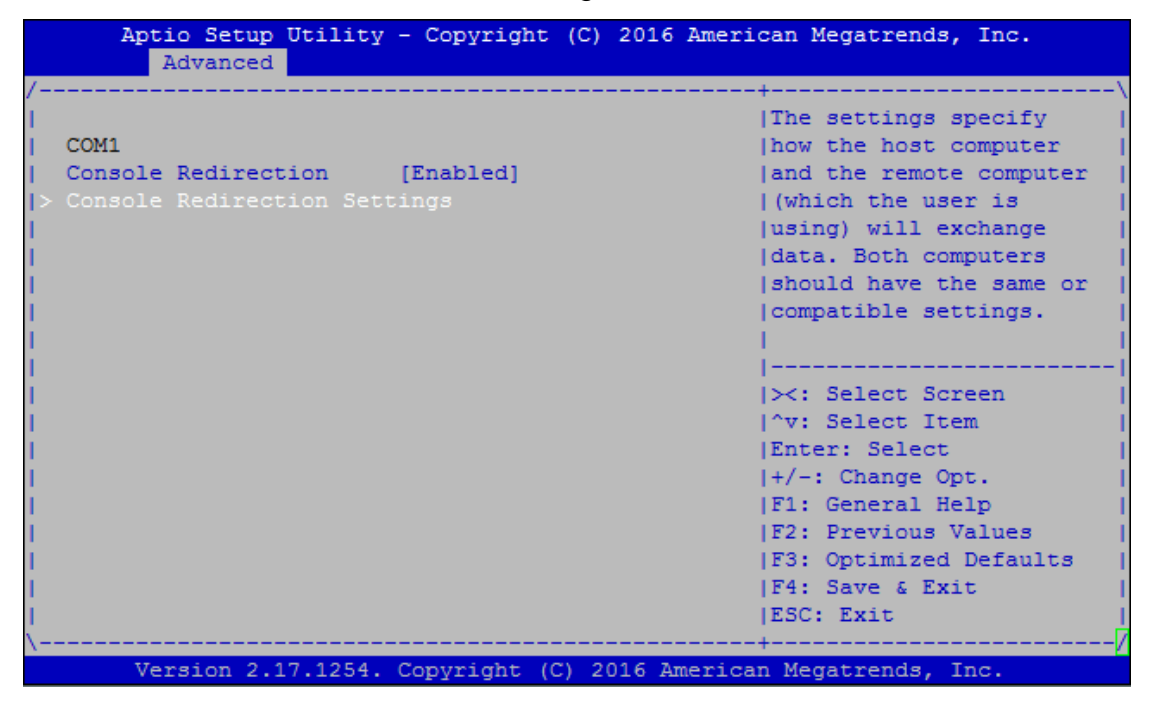

3.1.5 Baud rate setting is **115200,8,n1**, and "Redirection after BIOS POST" is **Always**.

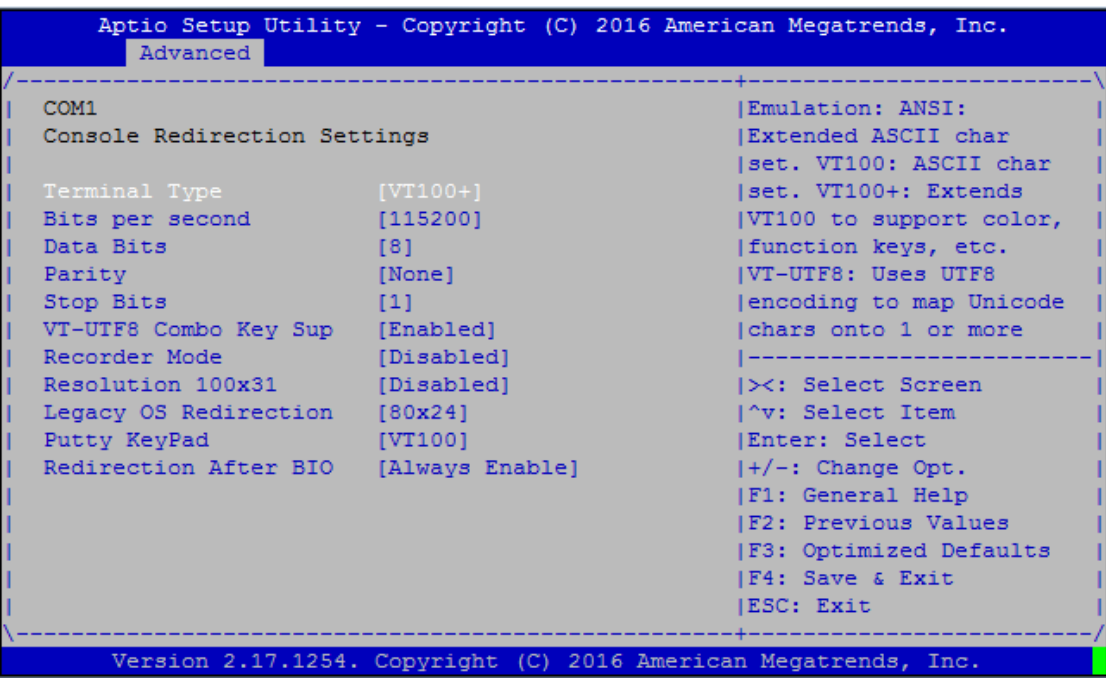

# **4. FWA-1010VC QUICK START IMAGE INSTALLATION AND SETTING**

Advantech provided FWA-1010VC Quick Start Linux image which is based on Ubuntu Linux distribution and is configured to run on FWA-1010VC for vE-CPE and SD-WAN applications. Useful software utilities and tools which are either Advantech proprietary or are under opens source license are integrated into the image to provide customers with a quick and easy approach for platform evaluation.

Please contact your Advantech representative for getting FWA-1010VC Quick Start Linux image and Getting Started Guide.

# **5. FWA-1010VC BIOS FLASH STEP**

#### **5.1 FWA--1010VC BIOS flash step.**

FWA-1010VC BIOS V016 or latest version are support flash BIOS by UEFI shell, when user needs flash er below step to flash FWA-1010VC BIOS.

5.1.1 Please copy BIOS & flash tool (ex: fpt.efi) in USB flash, and insert USB flash to FWA-1010VC.

5.1.2 Kindly power up system, and choose "Save & Exit" $\rightarrow$  "Boot Overider" $\rightarrow$ "UFEI: Bulit-in EFI Shell"

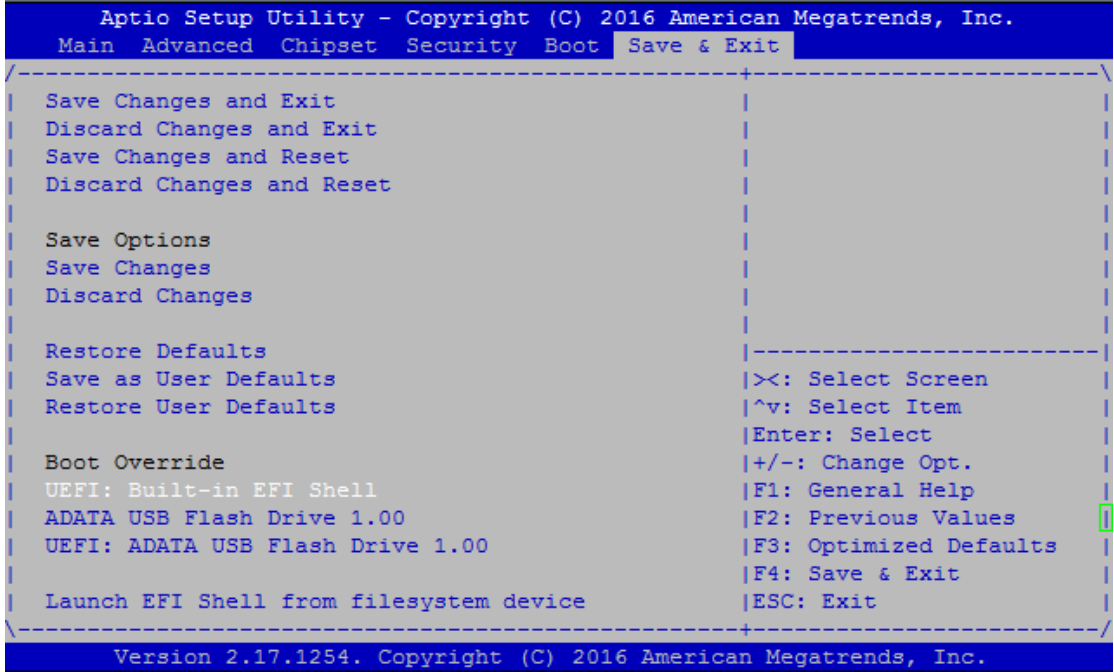

5.1.3 Please press "ESC" to skip startup.nsh, it will show "Shell >" message

5.1.4 When system only install a USB flash, EFI shell will detect USB flash as "fs0", if system install 2 USB flash , EFI shell will detect USB flash as "fs0" and "fs1".

5.1.5 Kindly key-in "USB ID" whether BIOS file is located. (Example: the system only install a USB flash, it needs key-in "fs0" into USB flash)

5.1.6 Kindly key-in sub-directories whether BIOS file is located. (Example: the BIOS file put in /FWA1010VC/BIOS)

```
EFI Shell version 2.31 [5.9]
Current running mode 1.1.2
Device mapping table
 fs0 :Removable HardDisk - Alias hd15a0a0b blk0
        PciRoot(0x0)/Pci(0x16,0x0)/USB(0x0,0x0)/USB(0x0,0x0)/HD(1,MBR,0xEA58CBF6
0x3F, 0x1D73FC1)
 blk0 :Removable HardDisk - Alias hd15a0a0b fs0
       PciRoot(0x0)/Pci(0x16,0x0)/USB(0x0,0x0)/USB(0x0,0x0)/HD(1,MBR,0xEA58CBF6
, 0x3F, 0x1D73FC1)
 blk1 :Removable BlockDevice - Alias (null)
        PciRoot(0x0)/Pci(0x16,0x0)/USB(0x0,0x0)/USB(0x0,0x0)
Press ESC in 4 seconds to skip startup.nsh, any other key to continue.
Shell> fs0:
fs0:\> cd FWA1010VC\bios
fs0:\FWA1010VC\bios> ls
Directory of: fs0:\FWA1010VC\bios
 03/07/17 04:42p <DIR>
                                   8,192.
 03/07/17 04:42p <DIR><br>03/07/17 04:42p <DIR><br>10/18/16 01:19p 8,388,608 1010VCV016.bin<br>1 File(s) 8,388,608 bytes
          1 File(s) 8,388,608 bytes
          2 \text{ Dir}(s)fs0:\FWA1010VC\bios>
```
5.1.7 Kindly key-in "fpt.efi 0f "BIOS file" to flash FWA-1010VC BIOS, and **please don't power off system during the flash BIOS**.

5.1.8 When BIOS flash finish. Please power off and re-power on system, the system BIOS will flash to new version.

fs0:\FWA1010VC\bios> fpt.efi -f 1010VCV016.bin Intel (R) Flash Programming Tool. Version: 0.0.0.12 Copyright (c) 2007 - 2013, Intel Corporation. All rights reserved. Platform: Intel (R) Atom Zxxxx Reading HSFSTS register... Flash Descriptor: Valid --- Flash Devices Found ---W25Q64BV ID:0xEF4017 Size: 8192KB (65536Kb) PDR Region does not exist. TXE Region does not exist. - Reading Flash [0x800000] 8192KB of 8192KB - 100% complete. - Erasing Flash Block [0x208000] - 100% complete. - Programming Flash [0x208000] 32KB of 32KB - 100% complete. - Erasing Flash Block [0x220000] - 100% complete. - Programming Flash [0x220000] 4KB of 4KB - 100% complete.

## **6. SYSTEM PLATFORM SKUS**

#### **FWA-1010VC-4CA2S:**

- ◆ Tabletop
- ◆ 1x 60W Power Adaptor, CPU 4Core C2558 1x M.2 2280 SSD slot, 7x 1GbE Ethernet port, 2x 1GbE SFP port and 4x 1GbE switched Ethernet port with 1GbE uplink to CPU

#### **FWA-1010VC-8CA2S:**

- ◆ Tabletop
- 1x 60W Power Adaptor, CPU 8Core C2758, 1x 2.5" SSD bracket, 1x M.2 2280 SSD slot, 7x 1GbE Ethernet port, 2x 1GbE SFP port and 4x 1GbE switched Ethernet port with 1GbE uplink to CPU

# **6.1 System Architecture**

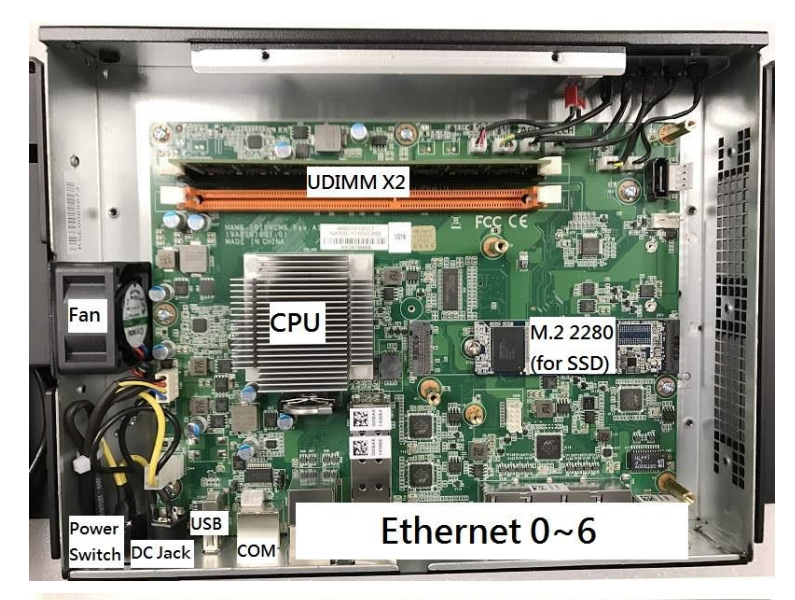

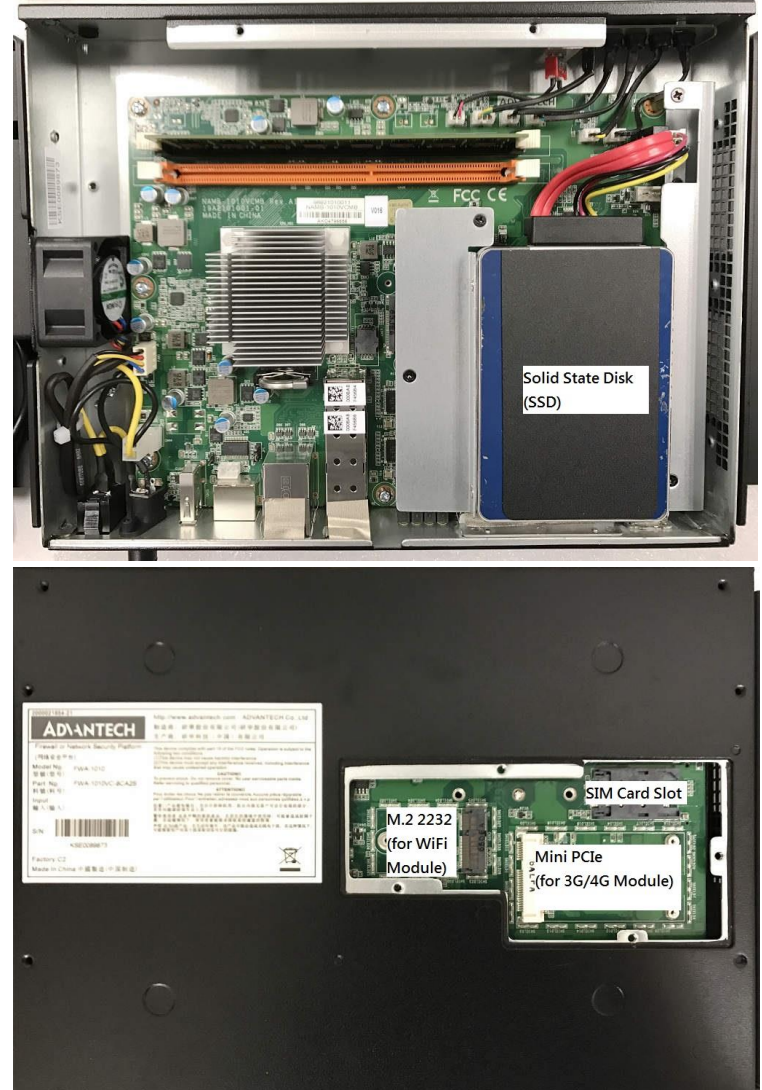

*FWA-1010VC System Architecture*

#### 6.1.1 Front Side

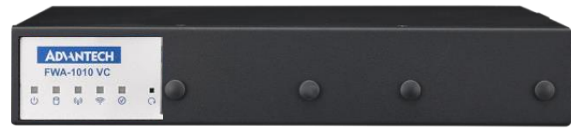

*FWA-1010VC System Front View*

#### 6.1.2 Rear Side

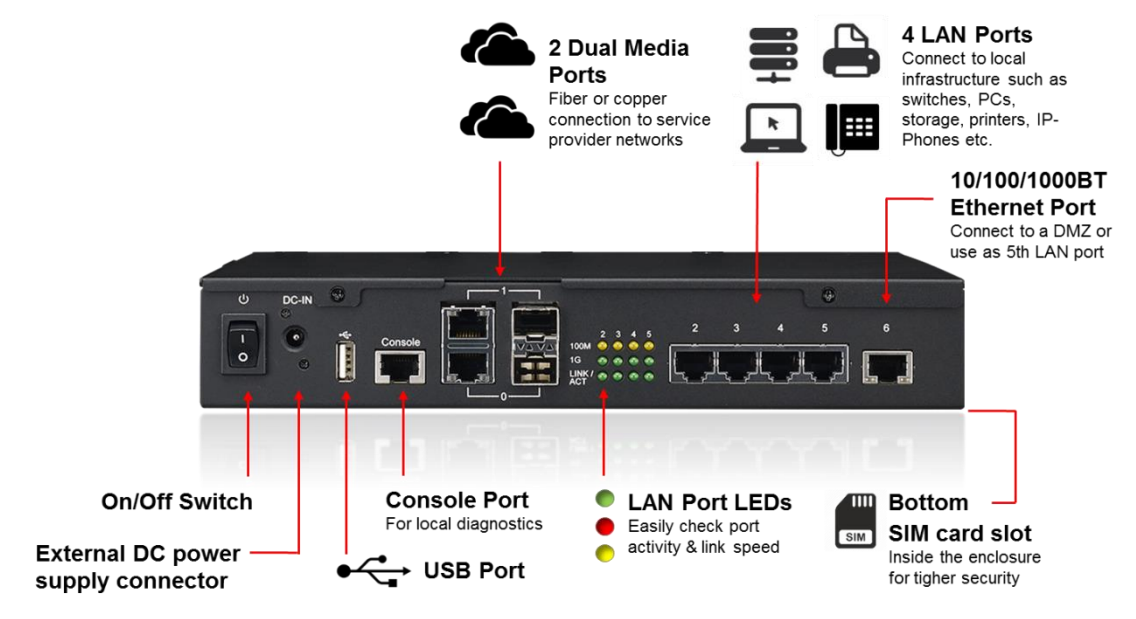

*FWA-1010VC System Rear View*

# **6.2 System Block Diagram**

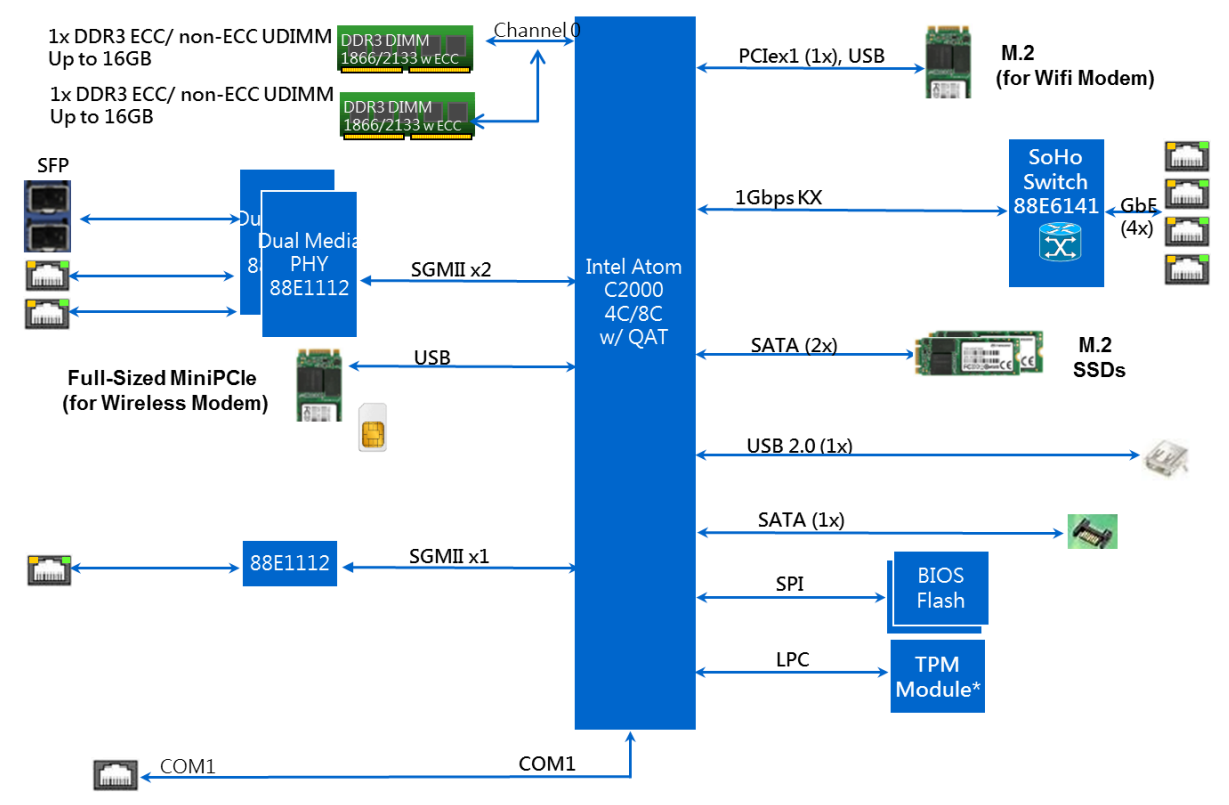

*FWA-1010VC System Block Diagram*

# **7. NAMB-1010VCMB JUMPER SETTING AND CONNECTOR LIST**

## **7.1 Connector**

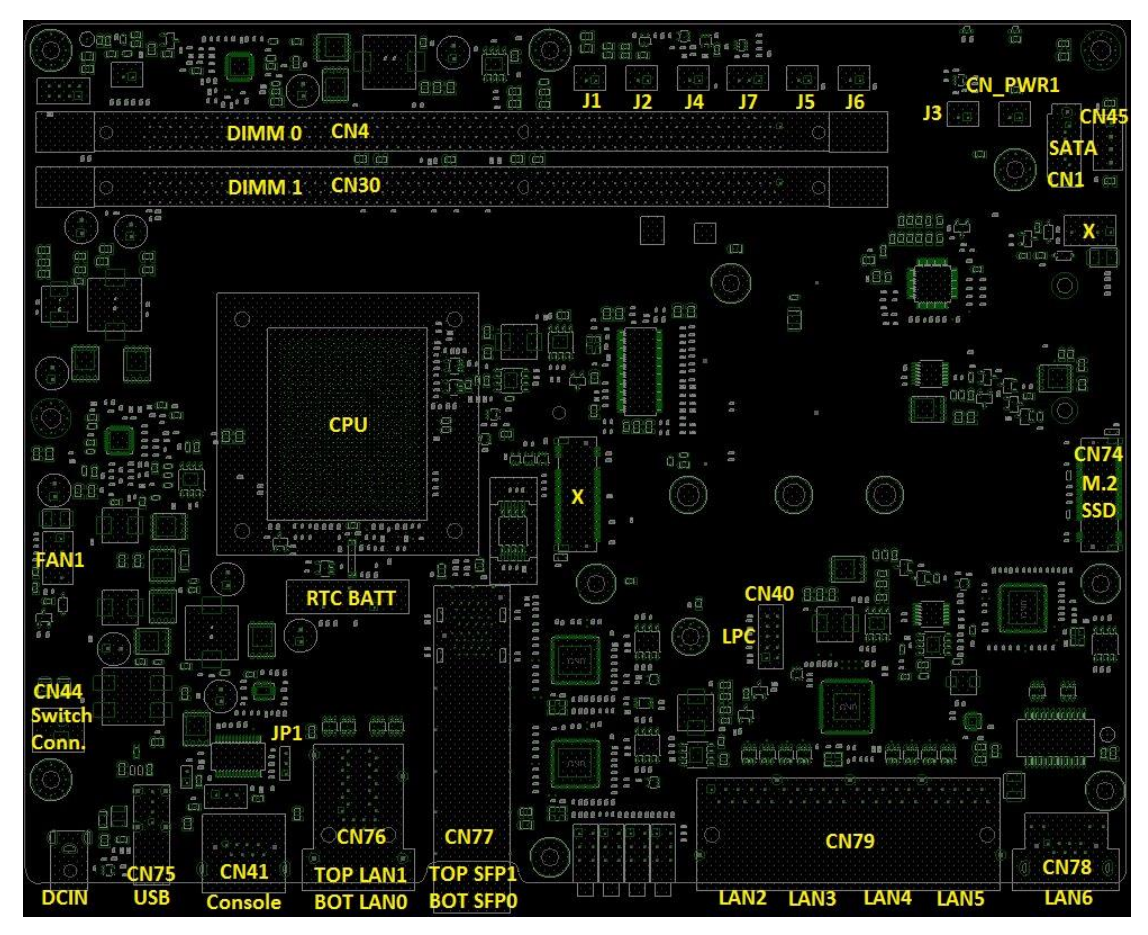

*NAMB-1010VCMB Top side Connector Placement*

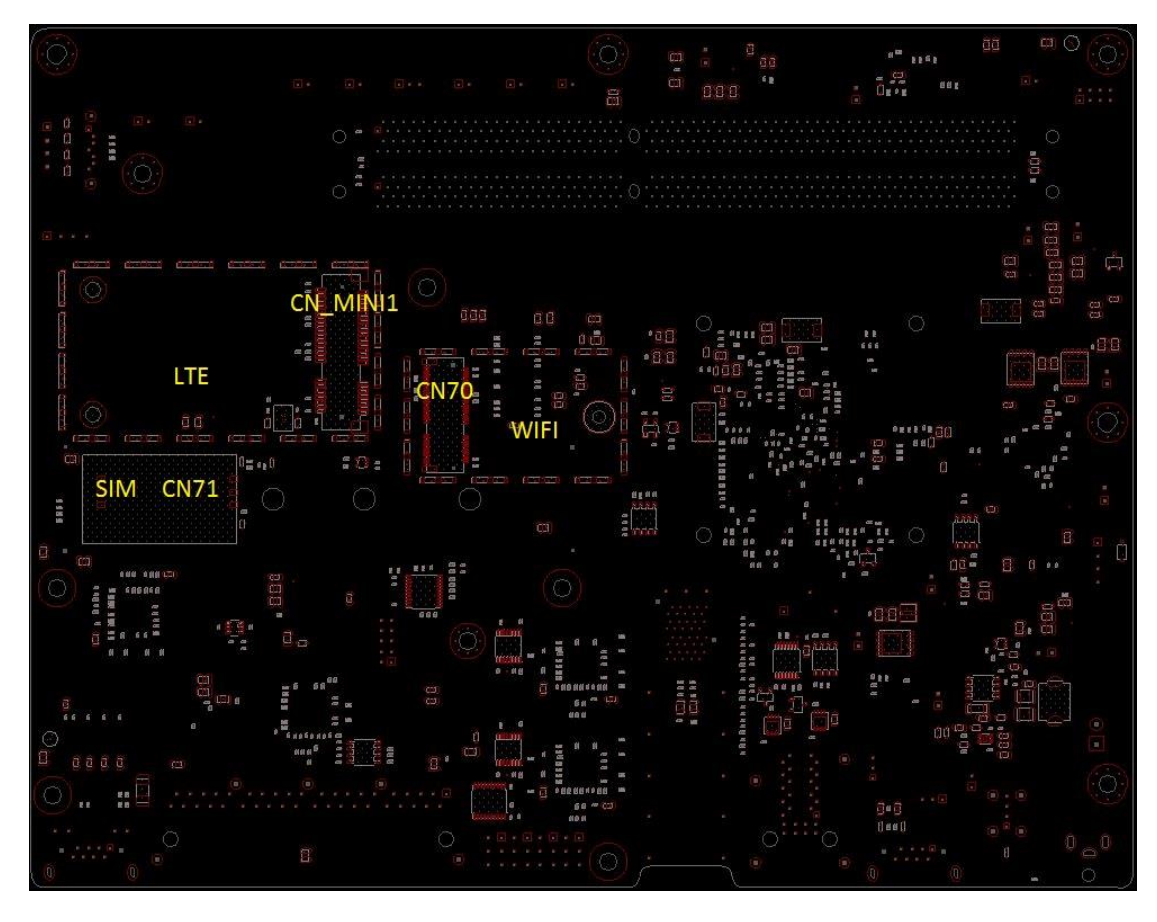

*NAMB-1010VCMB Bot side Connector Placement*

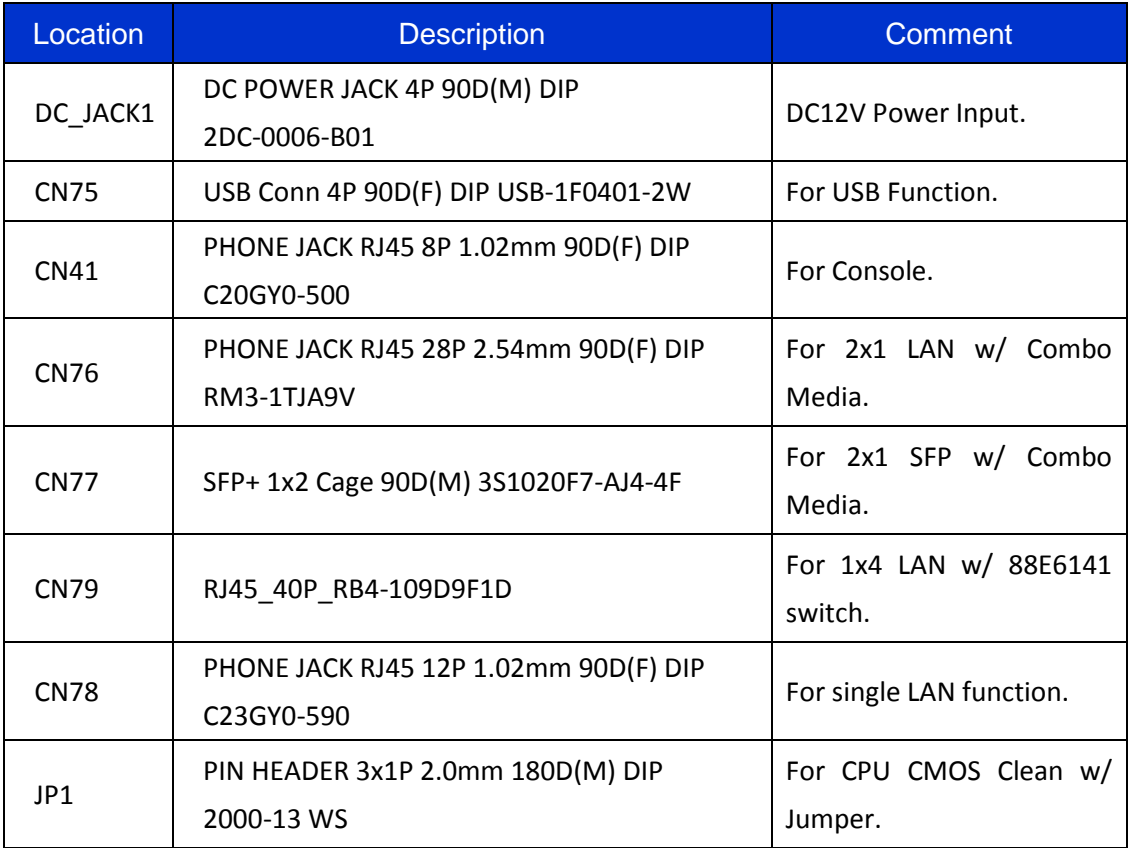

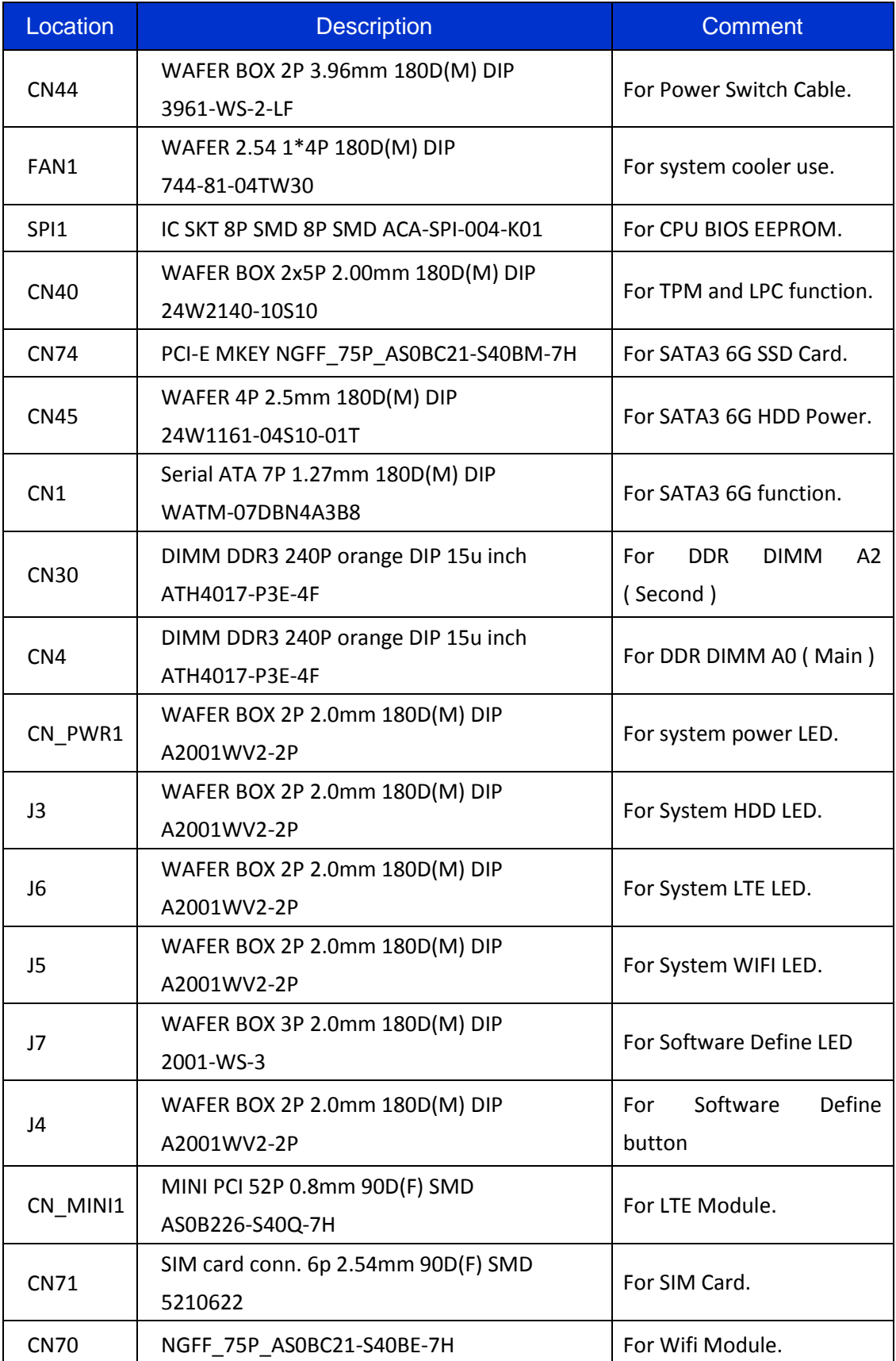

# **7.2 Jumper Setting**

#### ■ Clear CMOS Header (JP1)

Use a three pin header. For Clear CMOS data

#### **Clear CMOS Jumper Definition**

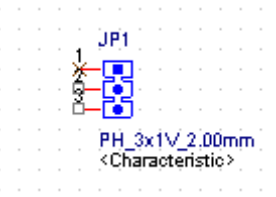

Pitch: 2.00mm

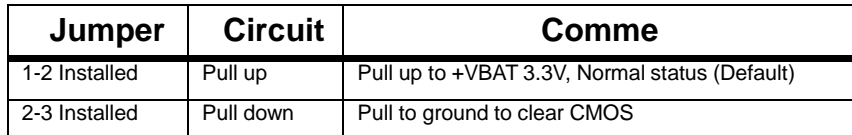

JP1 Symbol (NAMB-1010VCMB)

#### **Fan Header**

Locations of the fan headers shall accommodate circulation of fresh air from the front of the chassis.

**FAN Header 4 Pin (FAN1).**

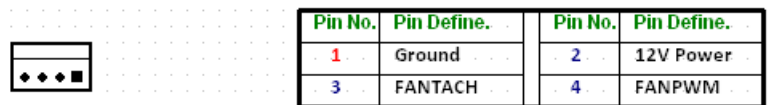

FAN1 Symbol (NAMB-1010VCMB)

#### **SATA CONNECTOR**

#### **SATA Connector (CN1) SATA3 6G**

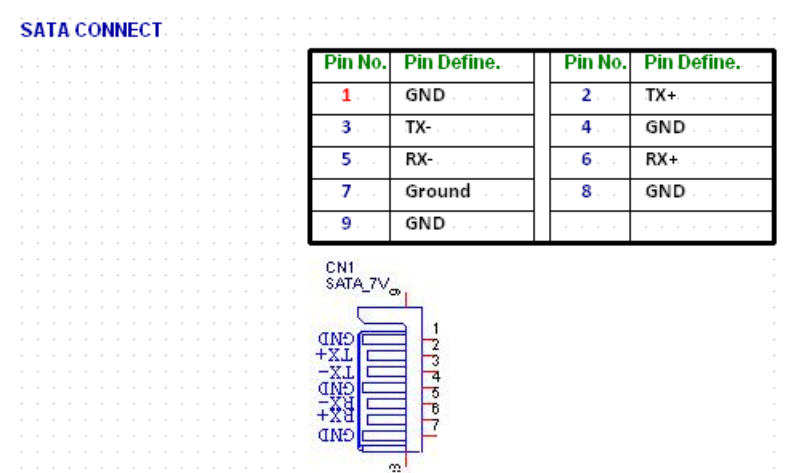

CN1 Symbol (NAMB-1010VCMB)

#### ■ SATA Power CONNECTOR

#### **SATA Power Connector (CN45)**

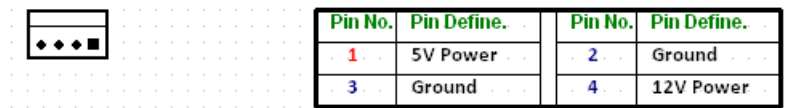

CN45 Symbol (NAMB-1010VCMB)

#### ■ DC12V Power CONNECTOR

#### **Power Switch Connector(CN44)**

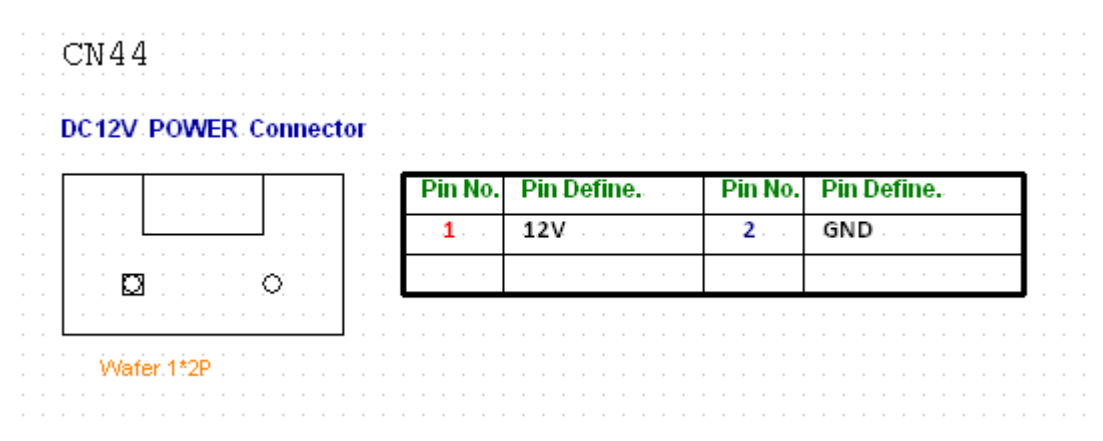

CN44 Symbol (NAMB-1010VCMB)

# **LPC CONNECTOR**

#### **LPC Connector(CN40)**

| <b>LPC Connector</b> | Pin No. | Pin Define.     | Pin No.          | <b>Pin Define.</b> |
|----------------------|---------|-----------------|------------------|--------------------|
|                      |         | FRAME#          | $\overline{2}$ . | Ground             |
| IO 30 50 70 90       | 3.      | AD0             |                  | Clock              |
|                      | 5.      | AD1             | $-6$ .           | <b>SERIRO</b>      |
|                      |         | AD <sub>2</sub> | 8                | Reset#             |
|                      | -9.     | AD3             | 10               | 3.3V Power         |

CN40 Symbol (NAMB-1010VCMB)